# **Pal** Environments

new dashboard

redesign

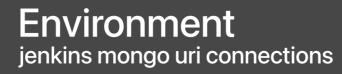

Launch Stop

Launched 3:00 PM 7 Apr 2021

Status

#### • Launching...

Your Pal environment is being launched. This should take about a minute. All the necessary Docker containers are being created for each repo, once they are accessible, you will see them below.

## Containers

ScopeDevs/scopewebtool

→ staging #a1b2c3 update README.md

#### ScopeDevs/scopeapi

→ master #z1x2y3 change .env to match... localhost:8080

scopeapi.ngrok.io

jenkins mongo uri connections 7 Apr 2021

campaign outreach

unit testing 7 Apr 2021

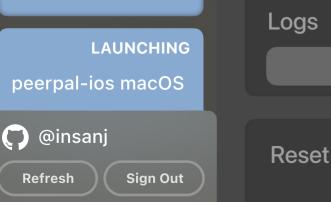

LIVE

OFFLINE

LAUNCHING

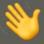

# **Pal** is almost ready! There are 3 tools you may need.

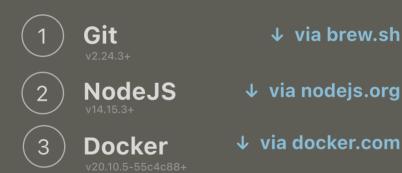

#### **Open Pal**

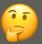

# **Pal** is almost ready! We need you to double check.

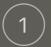

## **Git** has access to ScopeDevs.

To keep things simple, **Pal** uses your existing Git account for cloning and pulling the latest content from Github.

Open a new **Terminal** window and check if **git** is signed in.

## Open Pal

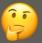

# **Pal** is almost ready! We need you to double check.

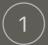

#### **Docker** is running.

Make sure Docker has been started before using Pal. Once downloaded, you can run Docker by simply opening the **Docker** app. You can also manually inspect networks, containers, and images in the Docker Dashboard if need be.

#### **Open Pal**

**Container Options** 

# ScopeDevs/scopewebtool → staging

Available Branches

master

exampleBranchName

feature/anotherExample

#### Enabled